#### **Rolf Blijleven**

#### IT-diensten voor musea

M 06 12 872 892 E rolf@rolfblijleven.nl

# **Gegevens presentabel maken & Veilig bewaren**

#### Over backups en over gegevens schonen Adlib Gebruikersgroep 2 mei 2013

## **Programma**

#### **Ochtend**

- backup
- gegevens opschonen en schoonhouden
	- gebruik van thesauri
	- feedback-databases
	- zoeken en vervangen

#### Middag

- (overlapt een beetje met het ochtendprogramma)
	- gecombineerde thesauri voor bibliotheek en museum
	- feedback-databases
	- data schonen met gereedschap buiten Adlib
	- toekomstdromen?

#### Vragen staat altijd vrij

# **deel 1: Backup**

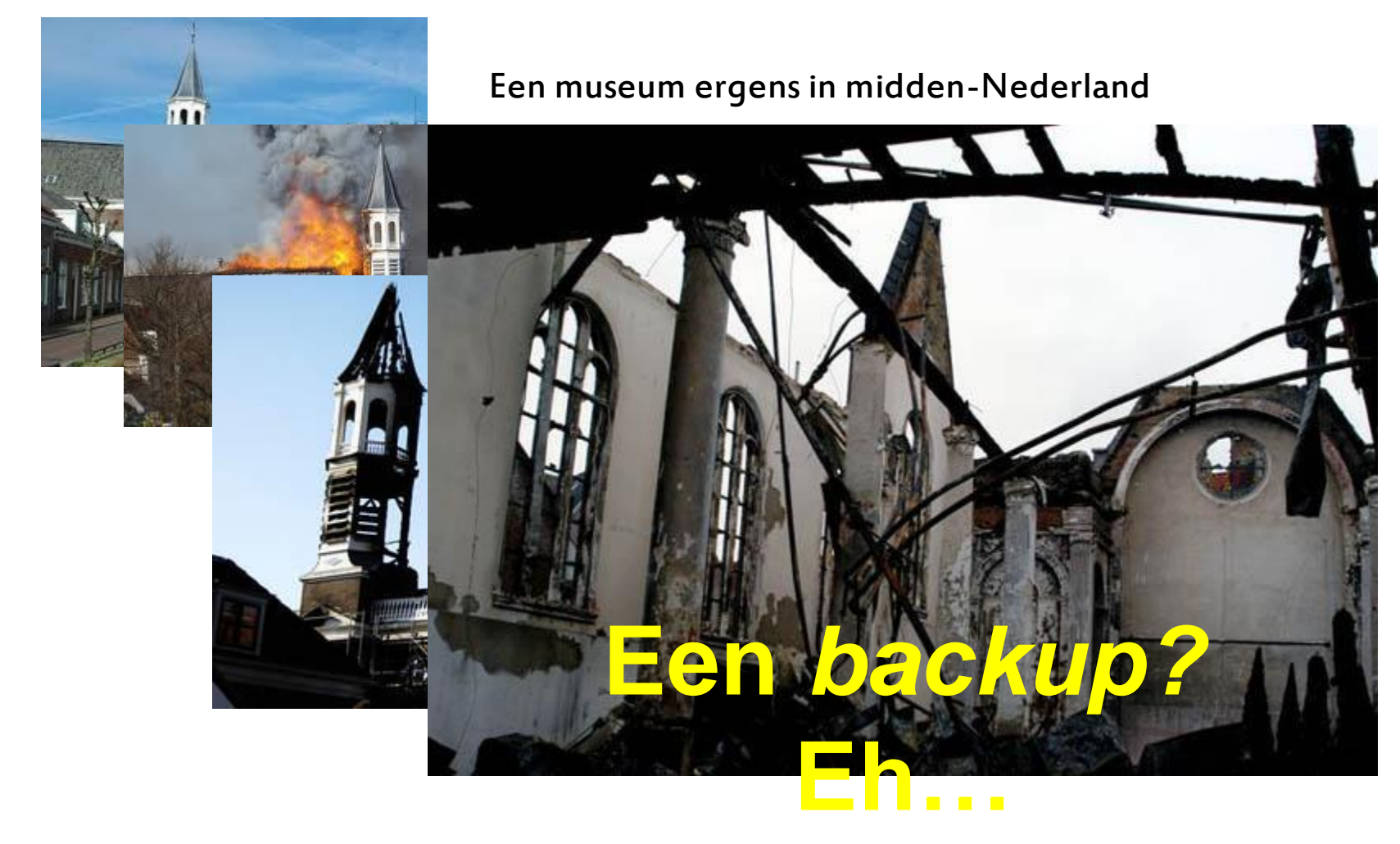

### **Een backup** *moet*

#### 1. er zijn

- binnenshuis
- én buitenshuis
- 2. actueel zijn
- 3. getest zijn

Grote organisaties: vraag uw IT-er

• wordt vriendjes

Kleine organisaties: doe het zelf

• Het is niet duur en ook niet moeilijk

# **Budget backup - Spullen**

#### Een server had u al

#### 3 USB-schijven van 1 TB à € 80

- De cloud? Dat is
	- traag. USB is meer dan 20 keer sneller
	- afhankelijk van internet(-snelheid)
	- duurder.

#### Software (gratis, als je even zoekt)

- Automatische, continue backup
- Bijvoorbeeld [Genie Timeline](http://www.genie9.com/Free_products/Free_timeline.aspx) [Free 2013](http://www.genie9.com/Free_products/Free_timeline.aspx)
- er zijn vele andere mogelijkheden

## **Wat willen we backuppen?**

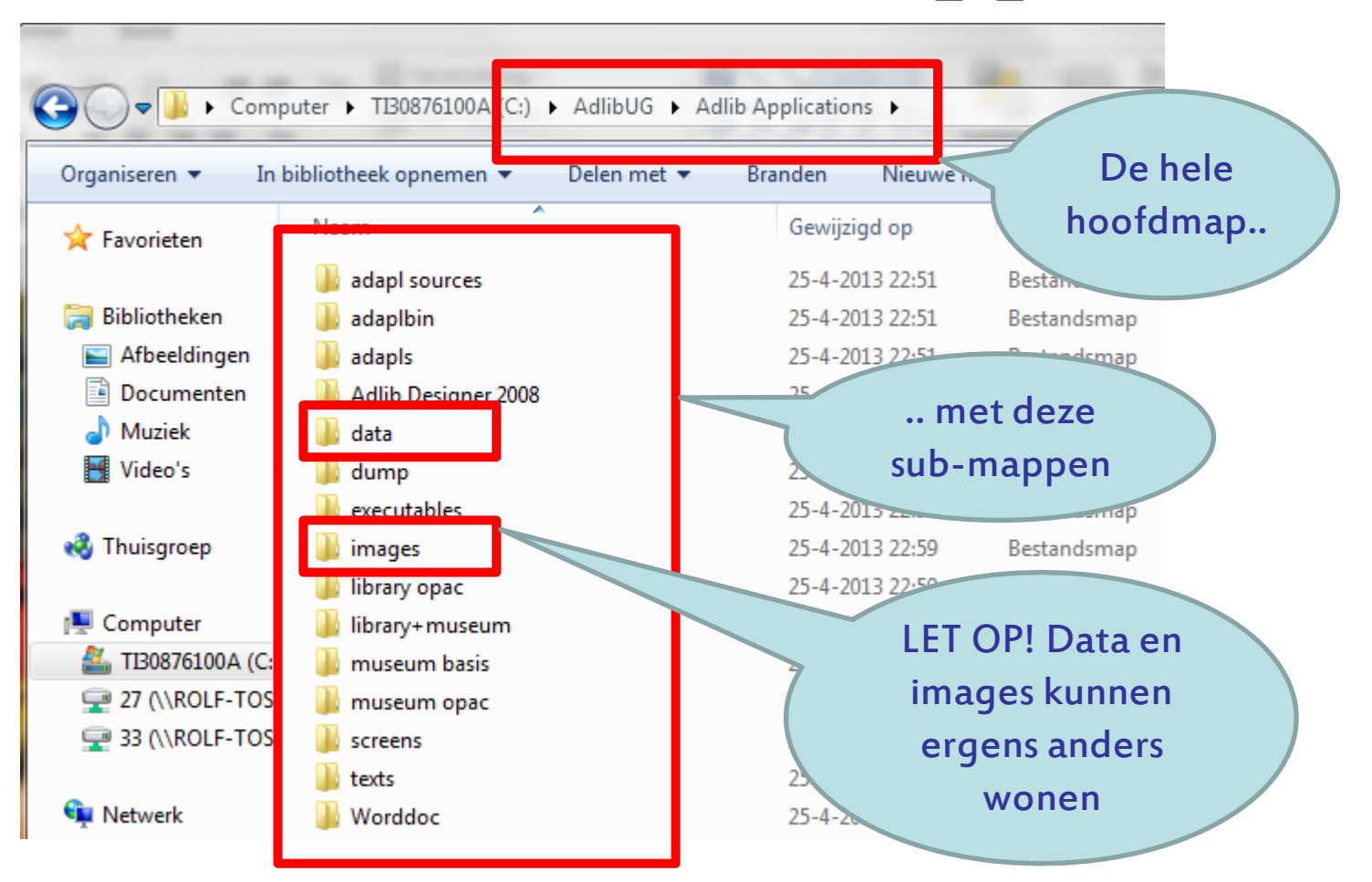

Voor SQL: zie [Adlib](http://www.adlibug.nl/2012/04/workshop-sql-tips-trucs/) [voor SQL,](http://www.adlibug.nl/2012/04/workshop-sql-tips-trucs/) de presentatie van vorig jaar

### **Wie doet wat – budget backup**

De backup-software onderhoudt continu een kopie op een aparte schijf (1)

Op woensdagavond plan je m.b.v. taakplanner een kopie van de backup naar schijf 2. ('s nachts, want bestanden moeten gesloten zijn)

医霍特特耳氏

Op donderdag neem je die mee naar huis.

Op vrijdag neem je schijf 3 die je thuis had mee terug, en die sluit je weer aan.

## **Waar gaat het om?**

- Je hebt altijd een actuele kopie als je harddisk crasht
- $\checkmark$  Bij een calamiteit is je reservekopie (thuis) nooit ouder dan een week
- Zorg dat verzekeringswaarde geregistreerd is (en dat de verzekering klopt)

Einde eerste deel

### **VRAGEN?**

# **deel 2: gegevens opschonen en schoon houden**

### Validatiebestanden Feedback-databases (of feedback-links) Zoeken en vervangen

### **Wat zijn validatiebestanden?**

database *collect* (Museumcatalogus) **database** thesau (Thesaurus)

objectnaam: schilderij objectnaam\_linkref: 11223

objectcategorie: schilderijen objectcategorie\_linkref: 2842

vervaardiger: Rijn, Rembrandt van vervaardiger\_linkref: 0003

recordnummer: 11223 term: schilderij soort term: objectnaam

recordnummer: 2842 term: schilderijen soort term: objectcategorie

database people (Personen en Instellingen)

recordnummer: 0003 naam: Rijn, Rembrandt van soort naam: vervaardiger

## **Welke velden zijn "gevalideerd"?**

- Alle *gevalideerde* velden zijn *gekoppelde* velden
- Niet alle gekoppelde velden zijn gevalideerd. ("alle makreel is vis, maar niet alle vis is makreel")
- Kenmerk van velden in people en thesau:
	- a. én gekoppeld (dus onderstreept)
	- b. én hebben een domein
		- soort term (objectnaam, objectcategorie, trefwoord, materiaalsoort…) soort naam (persoon, vervaardiger, verwervingsbron, auteur…)

## **Welke velden zijn gevalideerd? (2)**

Datasets (6) exes (124)

dback databases (2)

- 1. Adlib Designer
- 2. Werkmap instellen

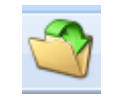

- 3. Application browser
- 4. + voor mapje data
- 5. + voor collect of document
- 6. Klik op Fields
- 7. Klik (2 x) op Linked Database
- 8. Klik op Domain

Zo zie je *alle* gevalideerde velden, maar zoals ze 'onder water' heten.

Boven water, in Adlib, heten ze vaak anders. En meestal werk je vanuit Adlib..

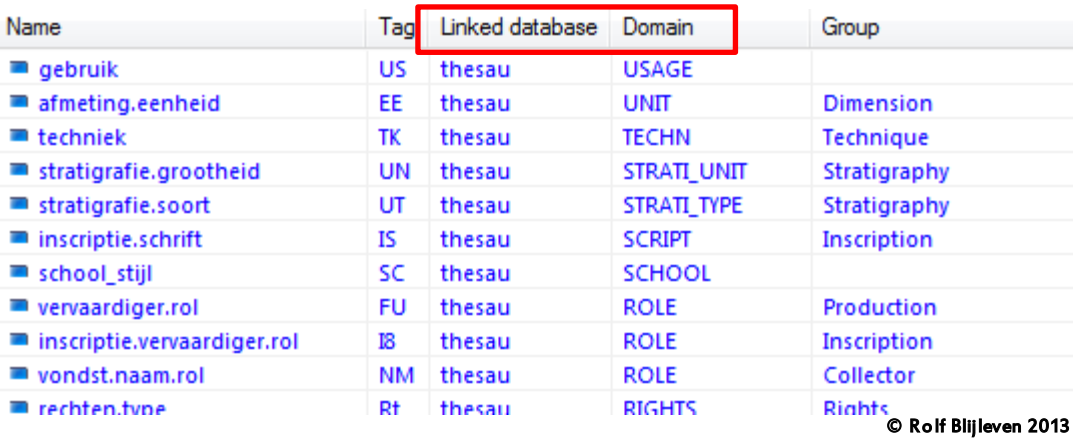

# **Hoe zie ik welk validatiebestand ik moet hebben?**

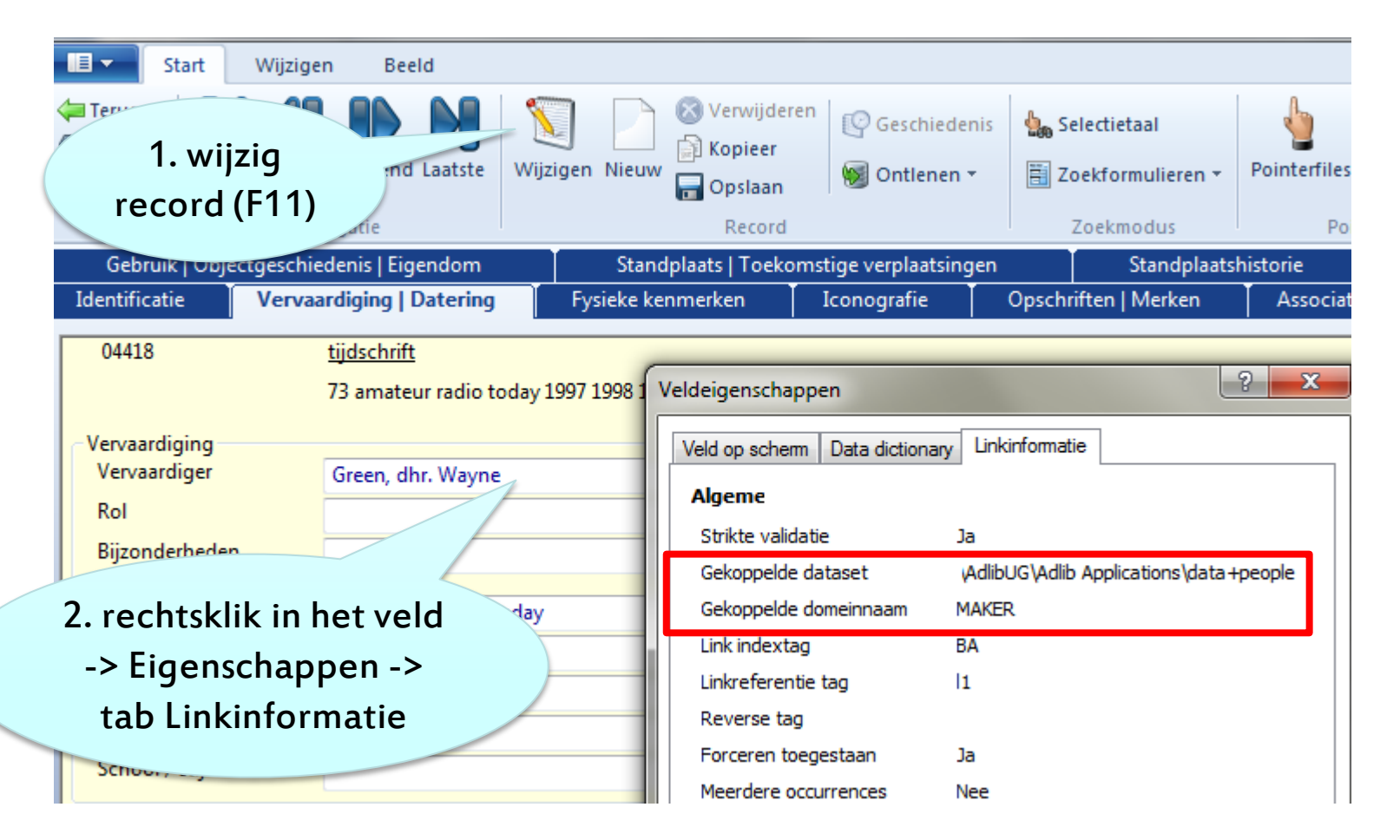

# **validatiebestanden onder en boven water**

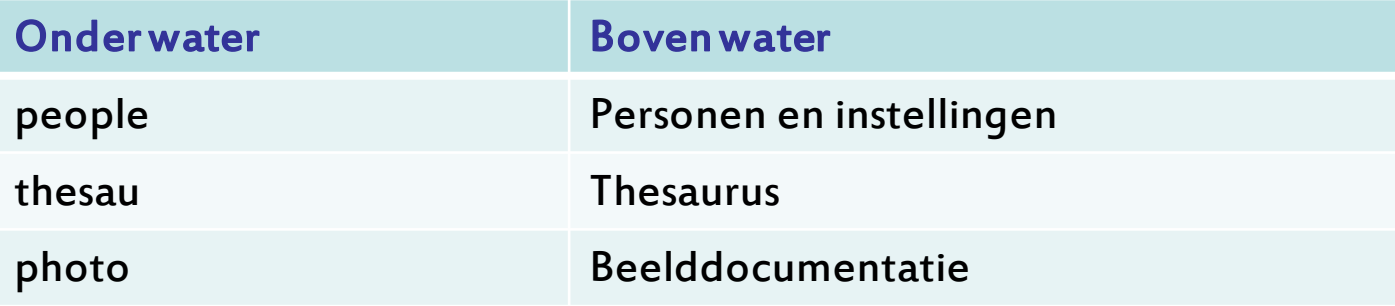

Dit zijn de belangrijkste. Er zijn er meer..

# **Waarom moet ik weten welk validatiebestand ik moet hebben?** Om te kunnen schonen!

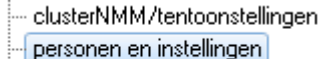

thesaurus

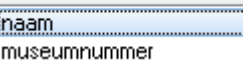

naam

Spier

Toon hiërarchie

#### 3, 5 of 4 records voor Jo Spier ?

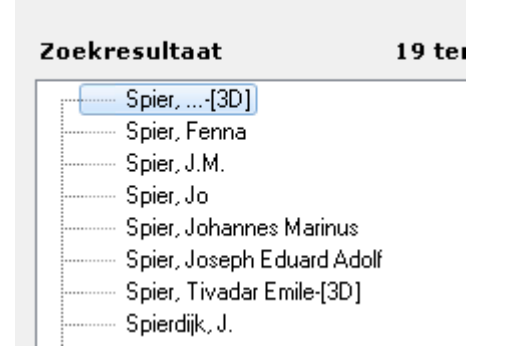

# **De voordelen van validatiebestanden**

- Je hoeft termen maar één keer correct in te voeren, daarna gebruik je uitsluitend correcte termen, overal in je catalogi.
- Een term die niet klopt hoef je maar één keer te corrigeren.
- CBF: buitengewoon compact (qua Megabytes)

# **De nadelen van validatiebestanden**

#### Wat is "correct"?

Jo Spier is een bekende tekenaar J.M. Spier zal wel Johannes Marinus zijn Maar de tekenaar heette Joseph Eduard Adolf Probleem 1: Weet de registrator dat? Indien niet, wat dan?

Probleem 2:

Normale mensen die uw collectie raadplegen, nemen die de moeite om alle Spiers na te gaan?

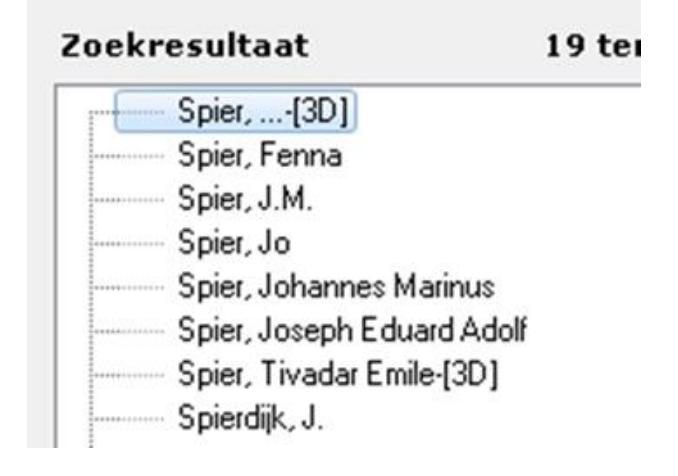

**Praktijkvoorbeeld: 7 records? voor 4 personen?** Spier, J.M. is Johannes Marinus; Zoekresultaat  $19<sub>te1</sub>$ Spier, ...-[3D] Spier Jo is Joseph Eduard Adolf Spier, Fenna Spier, J.M. Voor Spier .. [3D?] is er keuze uit 4 Spier, Jo Spier, Johannes Marinus Spier, Joseph Eduard Adolf mogelijkheden Spier, Tivadar Emile-[3D] Spierdijk, J. Waar is dat record in gebruik? Goede vraag. Hebben we feedbacklinks, of niet?

### **Wat zijn feedback-links?**

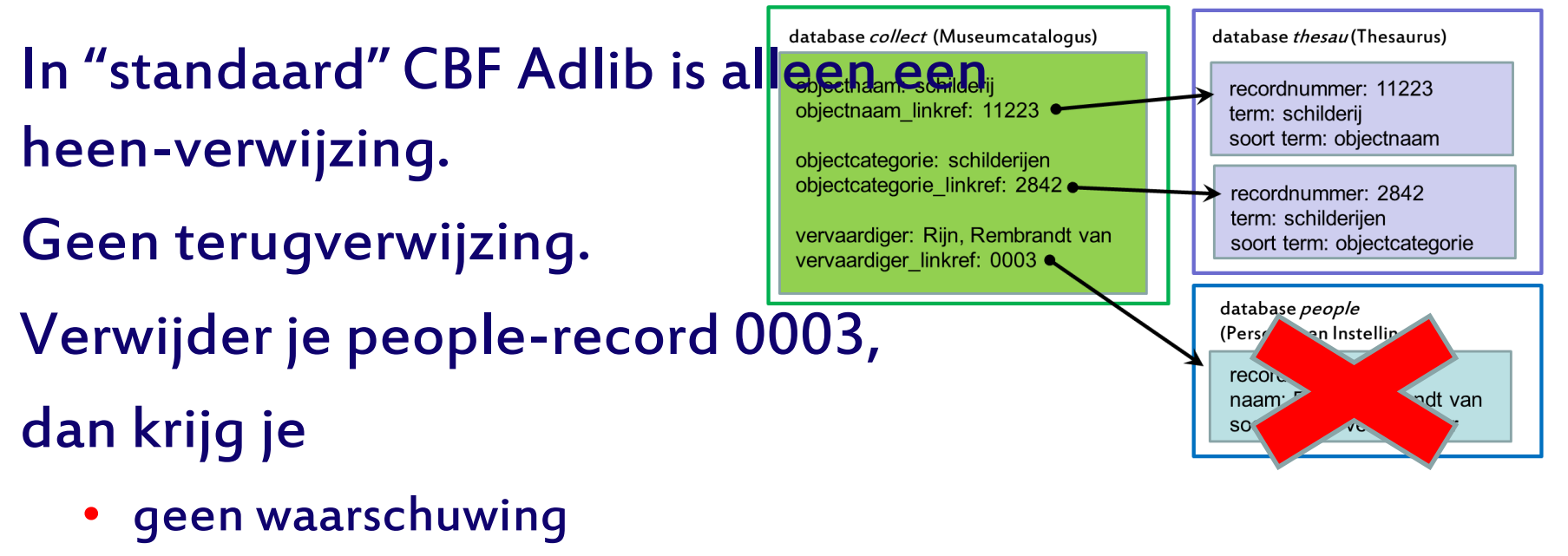

- "record is in gebruik"
- wel een dode link
	- "datacorruptie"

# **Wat zijn feedbacklinks? (2)**

#### De meeste SQL-versies en sommige CBF-versies hebben feedback-links.

ndexes (124)

Feedback databases (2)

(Stap over naar SQL)

#### Er is dan een heenverwijzing én een terugverwijzing.

niet elke Adlib heeft dit, vanwege 'performance' record opslaan vergt meer administratie

Je krijgt wél een waarschuwing als het record in gebruik is. Lees die! Hoe weet ik van tevoren of ik feedback-links heb? collect Kijk in DesignerDatasets (6)

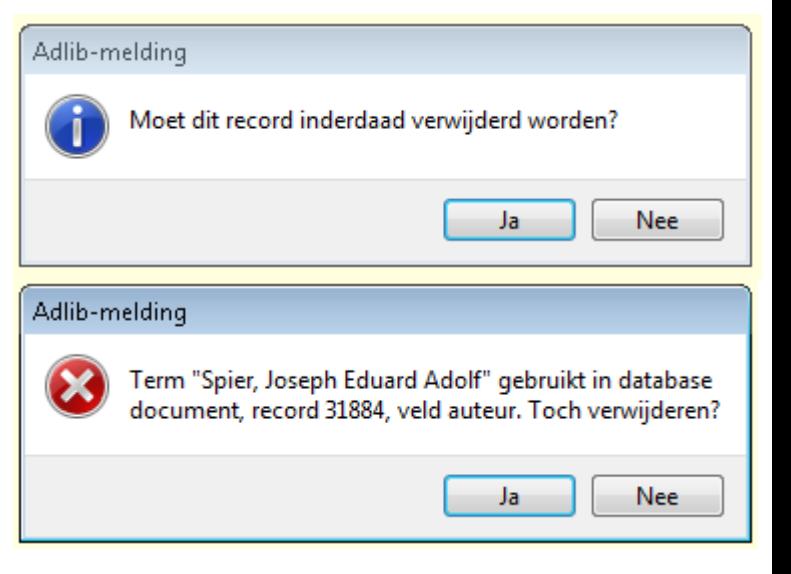

### **Wat als**

**ik geen feedbacklinks heb?** Hoe kun je nagaan of het record in gebruik is? Zoek in de selectietaal met record contains .. .. in de volledige museumcatalogus .. en in de volledige boekencatalogus Vind je de term daar niet, dan is-ie misschien nog wel in gebruik in loans, exhibit, enzovoort enzovoort…

### **Schonen van losse records**

Benut de mogelijkheden: Gebruik Gebruikt voor Equivalente term "zelfreinigend" kies je bij invoeren een niet-voorkeursterm, dan neemt Adlib automatisch de juiste voorkeursterm

**Schonen 'in bulk' met Zoeken en Vervangen**

#### Algemene werkwijze

- 1. Zoek op: de (te schonen) veldnaam 'onder water'
- 2. In welke database woont dat veld?
- 3. Selecteer in die database de te wijzigen records
- 4. Test je zoek-en-vervang-actie in 1 of 2 records met 'bevestigen' AAN
- 5. Draai selectie om (F4)en zoek-en-vervang de rest met 'bevestigen' UIT

#### **Oefening: is "dhr" overal goed ingevoerd?** eerst 1 of 2, straks de rest met

- 1. In Personen en instellingen, zoek alle records die wel "dhr" in de naam hebben maar niet "dhr.". Gebruik 'contains' of '' (niet = ).
- 2. Vervang alle "dhr " en "dhr," door "dhr."

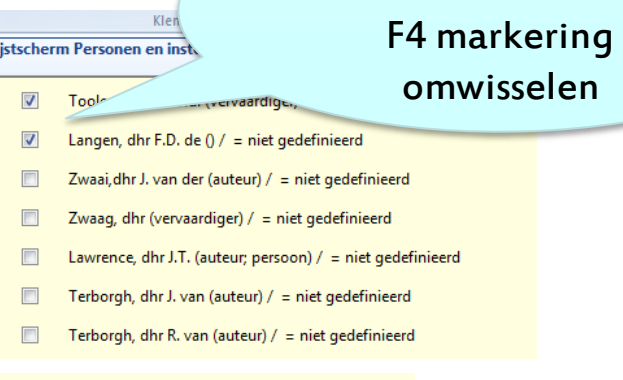

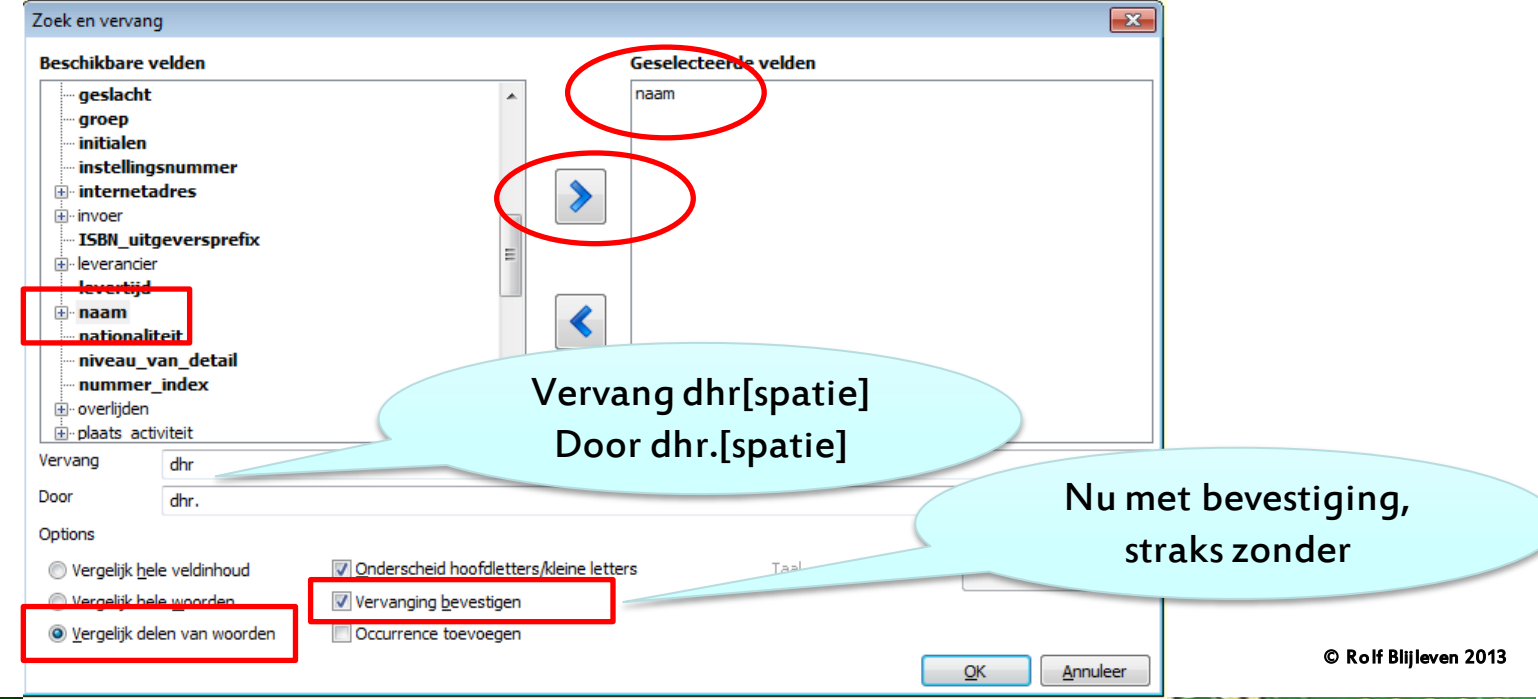

### **Zoeken en vervangen**

#### Gebruik 'delen van woorden' voor een vaste tekenreeks korter dan de hele veldinhoud

#### Vervang [iets] door [iets anders]

o.a. om gewijzigde padnamen aan te passen Yabba [dibi] doe  $\Rightarrow$  Yabba [dabba] doe

#### Vervang [iets] door [niets]

Yabba [dibi] dabba doe  $\Rightarrow$  Yabba dabba doe

Vervang \* om elke willekeurige *volledige veldinhoud* compleet te vervangen door iets anders

Niet mogelijk: iets nieuws voor of achter een willekeurige veldinhoud plakken

\*  $\Rightarrow$  \*[afstoten] werkt niet

Vervang "" om een leeg veld in een serie records te vullen

#### Versie 7: occurrence toevoegen

Voorbeeld: alle Verwervingsbronnen in één klap tot Persoon bombarderen

## **Oefeningen**

- 1. Er is één thesaurusrecord voor term 'Materiaal', soort term 'materiaal' heeft ingevoerd. Waar wordt die term gebruikt en hoe lossen we dat op?
- 2. Verhuis de map images naar een andere plek en pas de padnamen aan zodat alles weer klopt.
- 3. Zoek alle verwervingsbronnen (exclusief nietvoorkeurstermen), die nog niet behoren tot het domein Persoon, selecteer daaruit de personen (= namen met een komma er in) en maak ze tot Persoon.
- 4. Als de oefening met dhr, maar nu met mevr.

Einde ochtendsessie

### **Bedankt voor uw aandacht**